Welcome to Eyefinity<sup>®</sup>! We want your new software to launch successfully. To help, we've designed an easy-to-follow implementation plan for your practice. To begin, follow these simple steps for a smooth implementation.

#### **Planning and Preparation**

In order to properly implement your software, it's imperative that you have the right tools and the appropriate professional support. The following will help you prepare:

- Contract with a Microsoft-certified IT Professional. This will enable you to set up your system for optimal use of OfficeMate<sup>®</sup>. Need an IT professional? Contact our Certified Partners, Think Smart or North Shore.
- Review the Hardware and System Requirements. OfficeMate software requires a specific setup in order to optimize performance. Be sure to work with your IT professional to make sure you have the right hardware and system setup in place.
- Install the OfficeMate Software. Your IT professional should ensure your system is ready to install. Our team of Customer Support professionals can help with technical issues.
- Equipment Interfaces (optional). If you purchased interfaces to work between OfficeMate and your other office equipment, be sure to get the proper information about what your interface will require.
- **Conversion** (optional). If you purchased a conversion from another practice management software program to convert data, complete the **conversion documentation**.

Your success highly depends on proper implementation and training that is essential for your OfficeMate software. For your convenience, we have created various training opportunities. You may review on-demand recordings and attend live courses to learn more about the set up of your software. To aiding this process, we have developed the "Roadmap for Success" to give you a plan of action. Simply follow this plan and set up your system.

The **Implementation Resource Center**, available on demand, offers information to help you through the steps to implementation. Go to **officemate.net**:

- 1. Click on the **Customer Care** tab.
- 2. Select Implementation.
- 3. Select New Client.
- 4. Select Implementation.

| Training                                                                                                    |                                                                                                    |  |  |  |
|----------------------------------------------------------------------------------------------------|----------------------------------------------------------------------------------------------------|--|--|--|
| Viewing Recorded Tutorials<br>Recorded video tutorials are available 24x7, and can be<br>viewed as many times as desired. To view the OfficeMate<br>tutorials, go to officemate.net:<br>1. Click on the Customer Care tab.<br>2. Select Training.<br>3. Select OfficeMate/ExamWRITER <sup>®</sup> .<br>4. Click on the desired tutorials. | <ul> <li>Viewing Instructor-led Online Classes</li> <li>To view the OfficeMate instructor-led online courses, go to officemate.net:</li> <li>1. Click on the Customer Care tab.</li> <li>2. Select Training.</li> <li>3. Select OfficeMate/ExamWRITER.</li> <li>4. Click on Live WebEx Training Schedule.</li> </ul> |  |  |  |

To view recorded video tutorials and enroll in instructor-led online classes available on **officemate.net**, follow the steps below.

Continued

|             |                        |                                                   | Recorded Tutorials                                | Live Classes                                                             | Software Set Up                              |
|-------------|------------------------|---------------------------------------------------|---------------------------------------------------|--------------------------------------------------------------------------|----------------------------------------------|
|             |                        |                                                   |                                                   | Week 1                                                                   |                                              |
|             | Ë≥                     |                                                   | □ Welcome to Training (8:03)                      |                                                                          |                                              |
|             | EMA<br>VIEV            |                                                   | $\Box$ Introduction to v10 (25:32)                |                                                                          |                                              |
|             | OFFICEMATE<br>OVERVIEW |                                                   | Start-to-finish Overview (12:13)                  |                                                                          |                                              |
|             | 00                     |                                                   | $\Box$ Navigation and Help (10:33)                |                                                                          |                                              |
|             |                        | 0                                                 | Location Maintenance<br>and Business Names (7:44) |                                                                          | Location maintenance<br>and business names   |
|             | ËT                     | Basic Set Up                                      | Resource Set Up (6:20)                            |                                                                          | 🗌 Resource set up                            |
|             | GET SET                |                                                   | Role-based Security (7:50)                        |                                                                          |                                              |
|             |                        | Bas                                               | Sales Tax Codes (5:20)                            |                                                                          |                                              |
|             |                        |                                                   | Audit Logs (4:07)                                 |                                                                          |                                              |
|             |                        | d                                                 | Scheduler Preferences (8:24)                      | GS-AS Setting Up the Appointment Scheduler                               | Set up preferences for Scheduler             |
|             |                        | Set l                                             | Services (2:47)                                   |                                                                          | Set up services for Scheduler                |
| _           |                        | uler                                              | Office Hours (1:36)                               |                                                                          | Set up office hours for Scheduler            |
| SNE         | SET                    | hed                                               | Reminders (4:21)                                  |                                                                          | Set up any reminders for Scheduler           |
| MILESTONE   | GET SET                | nent Sc                                           | Providers and Resources (6:33)                    |                                                                          | Set up providers and resources for Scheduler |
| X           |                        | Appointment Scheduler Set Up                      | Range Set Up and<br>Resource Templates (10:32)    |                                                                          | Set up Scheduler templates                   |
|             |                        |                                                   | Appointment Icons (1:55)                          |                                                                          | Set any appointment icons for Scheduler      |
|             |                        |                                                   |                                                   |                                                                          |                                              |
|             |                        |                                                   | Procedure Codes (4:31)                            | GS-AL Attributes and Lens<br>Loader                                      | Add/modify procedure codes                   |
|             |                        | Third-Party Set Up                                | Diagnosis Codes (2:54)                            |                                                                          | Add/modify diagnosis codes                   |
|             |                        | ty S€                                             | Modifiers (3:49)                                  |                                                                          | Add/modify modifiers                         |
|             | GET SET                | -Par                                              | Attributes (20:51)                                |                                                                          | Price attributes                             |
|             |                        | Third                                             | Place of Service (2:33)                           |                                                                          | Add any additional places of service         |
|             |                        |                                                   | Power Ranges (2:49)                               |                                                                          |                                              |
|             |                        | dor<br>nt.                                        | Vendor and Location Settings (4:11)               |                                                                          | Add vendors                                  |
|             |                        | Vendor<br>Maint.                                  | Lab and Lab-locations Settings (8:15)             |                                                                          | Add information for lab interface            |
|             |                        |                                                   |                                                   | Weeks 3 and 4                                                            |                                              |
|             |                        | Entering and Maintaining<br>Products and Services | Ophthalmic Lenses (15:12)                         | GS-PS Building and<br>Maintaining Your Products<br>and Services Database | All products and services entered and priced |
| 2           |                        |                                                   | Lens Treatments (7:51)                            |                                                                          |                                              |
| NE          | SET                    |                                                   | Frames and Plano Sunglasses (20:27)               |                                                                          |                                              |
| MILESTONE   | GET S                  | and N                                             | Contact Lenses (8:54)                             |                                                                          |                                              |
| <b>AILE</b> |                        | ng a<br>lucts                                     | Services (12:02)                                  |                                                                          |                                              |
| M           |                        | Enterir<br>Prod                                   | Accessories/Other/Ready Readers (6:31)            |                                                                          |                                              |
|             |                        |                                                   | Product Maintenance (7:28)                        |                                                                          |                                              |

|           |         |                                | Recorded Tutorials                                 | Live Classes             | Software Set Up                                |
|-----------|---------|--------------------------------|----------------------------------------------------|--------------------------|------------------------------------------------|
|           |         |                                |                                                    | Week 5                   |                                                |
|           |         | Insurance<br>Set Up            | Carrier Tab (8:02)                                 | GS-ISU Insurance Set Up  | Set up insurance carriers and plans            |
|           |         | Insurd<br>Set                  | Plan Tab (9:25)                                    |                          |                                                |
|           | Ш       |                                | List Box Selections (7:32)                         |                          | Add/modify options for list box selections     |
|           | GET SET | Customization                  | ☐ Zip Code Shortcuts (3:26)                        |                          | Add zip code shortcuts                         |
|           | G       |                                | Service Agreement/Duplication<br>Fees (6:31)       |                          | Create service agreements/<br>duplication fees |
|           |         |                                | Marketing (6:11)                                   |                          | Create/modify marketing categories             |
|           |         |                                | Recall (11:32)                                     | GS-RE Setting Up Recalls | Set up recall schedules                        |
|           |         |                                | Maintain Documents (8:51)                          |                          | Create documents for recall and<br>PT use      |
|           |         |                                | Patient (6:06)                                     |                          | Select appropriate preferences                 |
|           |         |                                | ☐ Finance (14:28)                                  |                          |                                                |
|           |         |                                | Miscellaneous (6:00)                               |                          |                                                |
|           |         | lces                           | Label Printer (1:34)                               |                          |                                                |
|           |         | Preferences                    | One-click Documents (4:16)                         |                          |                                                |
|           |         | Pref                           | Statements (4:39)                                  |                          |                                                |
|           |         |                                | Lab Orders (4:48)                                  |                          |                                                |
|           | GET SET |                                | Centralized (1:57)                                 |                          |                                                |
|           |         |                                | Payment Restrictions (3:35)                        |                          |                                                |
|           |         |                                | Task Manager (5:24)                                |                          |                                                |
|           |         | له م                           | $\Box$ ePrescribing (separate purchase) (14:30)    |                          | Contact sales to purchase                      |
|           |         | Optional<br>Set Up             | 🗌 Internal Bulletin (3:33)                         |                          |                                                |
|           |         | ŌS                             | Red-flag Rule (4:22)                               |                          |                                                |
|           |         |                                | Discounts and Packages (10:39)                     |                          | Discounts and packages (optional)              |
|           |         | Inventory Set Up<br>(optional) | Product Setup (5:09)                               | GO-BI Basic Inventory    | Set up inventory preferences                   |
|           |         |                                | Preferences>Perpetual Inventory (3:13)             |                          |                                                |
|           |         | nven<br>(o                     | Location Preferences (6:51)                        |                          |                                                |
|           |         | _                              |                                                    | Week 6                   |                                                |
|           |         |                                | Patient Center (5:22)                              |                          |                                                |
|           |         | _                              | Demographic Tab (10:23)                            |                          |                                                |
| ЕЗ        |         | ation                          | Insurance Tab (7:00)                               |                          |                                                |
| N         |         | Patient Information            | ☐ Marketing and Notes Tabs (4:35)                  |                          |                                                |
| EST(      | ဗိ      |                                | Recall Tabs (5:52)                                 |                          |                                                |
| MILESTONE |         |                                | Financial Info and Correspondence<br>Hx Tab (4:23) |                          |                                                |
|           |         |                                | $\Box$ HIPAA and eDocuments Tabs (8:28)            |                          |                                                |
|           |         |                                | Patient Exams Tab (3:20)                           |                          |                                                |

|             |        |                                    | <b>Recorded Tutorials</b>                         | Live Classes                              | Software Set Up |
|-------------|--------|------------------------------------|---------------------------------------------------|-------------------------------------------|-----------------|
|             |        |                                    |                                                   | Week 6 (cont.)                            |                 |
| MILESTONE 3 |        | duler<br>Is                        | Scheduler Overview (6:34)                         | GO-AS Using the Appointment Scheduler     |                 |
|             | с<br>С | iche<br>ctio                       | Scheduling Appointments (7:10)                    |                                           |                 |
|             |        | Appt. Scheduler<br>Functions       | □ Modifying Appointments (7:02)                   |                                           |                 |
| Z           |        |                                    | Confirming Appointments (3:45)                    |                                           |                 |
|             |        |                                    |                                                   | Week 7                                    |                 |
|             |        | Optical<br>Dispensary              | Creating Rx Orders (13:52)                        | GO-LO Managing Your<br>Lab Orders         |                 |
|             |        | Dis O                              | Using Rx Status (10:46)                           |                                           |                 |
|             | С<br>С | tial<br>Is                         | ☐ Fee Slips (20:12)                               | GO-PF Patient Financial<br>Transactions   |                 |
|             |        | ctio                               | 🗌 Receipts (9:58)                                 |                                           |                 |
|             |        | Basic Financial<br>Transactions    | Ledger (9:34)                                     | GO-IF Insurance Financial<br>Transactions |                 |
| 4           |        | ш                                  | □ End of Day (6:22)                               |                                           |                 |
| U<br>N<br>U |        |                                    |                                                   | Week 8                                    |                 |
| MILESTONE   |        |                                    | Viewing Claims/Claim Search (6:39)                | GO-CP Claims Processing                   |                 |
| ILE,        |        | Claims Processing                  | Correcting Errors (8:16)                          |                                           |                 |
| 2           |        |                                    | Printing Claims/Maintenance<br>and Options (4:31) |                                           |                 |
|             | S      |                                    | Creating Claims/Maintenance<br>and Options (5:36) |                                           |                 |
|             | Ŭ      |                                    | Reopening Claims for Resubmission (2:51)          |                                           |                 |
|             |        | VSP Interface<br>(optional)        | Set Up Review (17:51)                             | GO-IF Insurance Financial<br>Transactions |                 |
|             |        | VSP Int<br>(opti                   | Eligibility Through Claim Submission (8:55)       |                                           |                 |
|             |        |                                    |                                                   | Week 9                                    |                 |
|             |        | Advanced Financial<br>Transactions | Editing Fee Slips (8:40)                          | GO-VSP VSP® Interface                     |                 |
|             |        |                                    | $\Box$ Posting Insurance Payments (10:23)         |                                           |                 |
| VE 5        |        |                                    | Insurance Charge Backs and<br>Overpayments (5:30) | GO-PF Patient Financial<br>Transactions   |                 |
| Q           | о<br>С |                                    | Correcting Mistakes (5:54)                        |                                           |                 |
| MILESTONE   |        |                                    | Returning and Refunding Products<br>(4:14)        |                                           |                 |
|             |        | A                                  | Unapplied Amounts (credits) (6:58)                |                                           |                 |
|             |        |                                    | Electronic Remittance Advice (optional) (13:35)   |                                           |                 |

|           |    |                                    | <b>Recorded Tutorials</b>                           | Live Classes             | Software Set Up |  |  |  |  |
|-----------|----|------------------------------------|-----------------------------------------------------|--------------------------|-----------------|--|--|--|--|
|           |    |                                    | Week 10                                             |                          |                 |  |  |  |  |
|           |    | Inventory Management<br>(optional) | □ Inventory Adjustments (7:12)                      | GO-BI Basic Inventory    |                 |  |  |  |  |
|           | CO |                                    | Purchase Orders (8:48)                              | GO-Al Advanced Inventory |                 |  |  |  |  |
|           |    |                                    | Transfers (3:34)                                    |                          |                 |  |  |  |  |
|           |    |                                    | Physical/Scan Count (12:55)                         |                          |                 |  |  |  |  |
| E 5       |    | Processing<br>Documents            | □ Recalls (7:53)                                    |                          |                 |  |  |  |  |
| MILESTONE |    |                                    | Patient Demographic<br>Assigned Letters (7:49)      |                          |                 |  |  |  |  |
| MILES     |    |                                    | Delinquent Notices and<br>Service Agreements (4:40) |                          |                 |  |  |  |  |
|           |    | Reports                            | Reports Overview (12:12)                            |                          |                 |  |  |  |  |
|           |    |                                    | Recommended Reports (16:59)                         |                          |                 |  |  |  |  |
|           |    |                                    | 🗌 Internal Marketing (6:28)                         |                          |                 |  |  |  |  |
|           |    |                                    | Statements (8:41)                                   |                          |                 |  |  |  |  |
|           |    |                                    | Business Analysis (3:02)                            |                          |                 |  |  |  |  |
|           |    |                                    | Custom Reports (11:47)                              |                          |                 |  |  |  |  |

Continued

# OfficeMate<sup>®</sup>/ExamWRITER<sup>®</sup> Support and Training Resources

OfficeMate/ExamWRITER offers multiple support and training resources for the implementation and maintenance of your system.

|                                                                                                    |                         | OfficeMate/ExamWRITER Resources - See links below for access to these resources. |                                                           |                                                                |                             |                                                       |                                              |                                          |                                                         |
|----------------------------------------------------------------------------------------------------|-------------------------|----------------------------------------------------------------------------------|-----------------------------------------------------------|----------------------------------------------------------------|-----------------------------|-------------------------------------------------------|----------------------------------------------|------------------------------------------|---------------------------------------------------------|
|                                                                                                    |                         | On Demand Support Resources                                                      |                                                           |                                                                |                             |                                                       | Live Training Resources                      |                                          |                                                         |
| RUNNING                                                                                                    |                         | F1 Online<br>Help                                                                | OfficeMate<br>User's Guide and<br>Administration<br>Guide | Online<br>Knowledge<br>Base                                    | Recorded<br>Video Tutorials | OfficeMate/<br>ExamWRITER<br>Enhancement<br>Documents | Daily, Live<br>Instructor-<br>led<br>Courses | Weekly<br>"Ask the<br>Expert"<br>Courses | OfficeMate/<br>ExamWRITER<br>Educational<br>Conferences |
| KEEP IT R                                                                                                    | Additional<br>Resources | Ũ                                                                                |                                                           | Onsite Trainin<br>Starting at \$1                              | 0                           |                                                       | Virtual Users' Group Meeting                 |                                          |                                                         |
| OfficeMate Support Contact Information<br>Support Center: 800.942.5353, option 1<br>E-mail: officematesupport@eyefinity.com |                         |                                                                                  |                                                           | OfficeMate Training E-mail: officemateuniversity@eyefinity.com |                             |                                                       |                                              |                                          |                                                         |

#### To get help for your Eyefinity<sup>®</sup> product, use one of the following methods:

- Online Knowledge Base
- F1 online help
- OfficeMate User's Guide and OfficeMate Home Office User's Guide
- ExamWRITER Getting Started Guide
- OfficeMate Enterprise User's Guide and OfficeMate Home Office User's Guide
- OfficeMate Enhancements Documents
- ExamWRITER Enhancements Documents
- OfficeMate Enterprise Enhancements Documents
- <u>Recorded video tutorials</u>
- E-mail officematesupport@eyefinity.com. Please include your name, contact number, and the best time and method to contact you, along with the details of the issue that you're reporting in your e-mail. The details could include the steps you were taking when the issue occurred and a screenshot of the issue. These details will help us quickly and effectively resolve your issue.
- Call Customer support at **800.942.5353**, **option 1** 6:00 a.m. 5:00 p.m., PT. If your issue isn't critical, we recommend using the tools listed above before calling us. You might resolve your issue faster, or be able to provide us with details to help us quickly and effectively resolve it.
- To schedule a paid training e-mail OfficeMate Training at officemateuniversity@eyefinity.com.

#### Hours of Operation

Eyefinity offers toll-free client service from 6:00 a.m. to 5:00 p.m. PT. In 2013, we're closed Martin Luther King, Jr. Day, Memorial Day, Independence Day, Labor Day, Thanksgiving Day, the day after Thanksgiving, Christmas Eve, and Christmas Day.

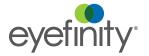

©2012 Eyefinity, Inc. All rights reserved. Eyefinity is a registered trademark of Eyefinity, Inc. OfficeMate is a registered trademark of OfficeMate Software Solutions, Inc. ExamWRITER is a registered trademark of Marchon Eyewear, Inc., VSP is a registered trademark of Vision Service Plan.